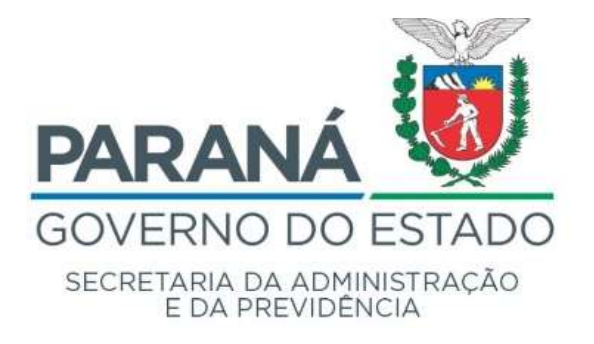

## COMUNICADO 02/2021

Assunto: nova versão prevista para o dia 26/01/2021.

Comunicamos que a partir de 26 janeiro de 2021 será implementada uma nova versão do sistema eProtocolo com as seguintes alterações:

> 1. Opção de sobrestar ou colocar o protocolo em arquivo corrente e permanecer com o processo em Minhas Pendências.

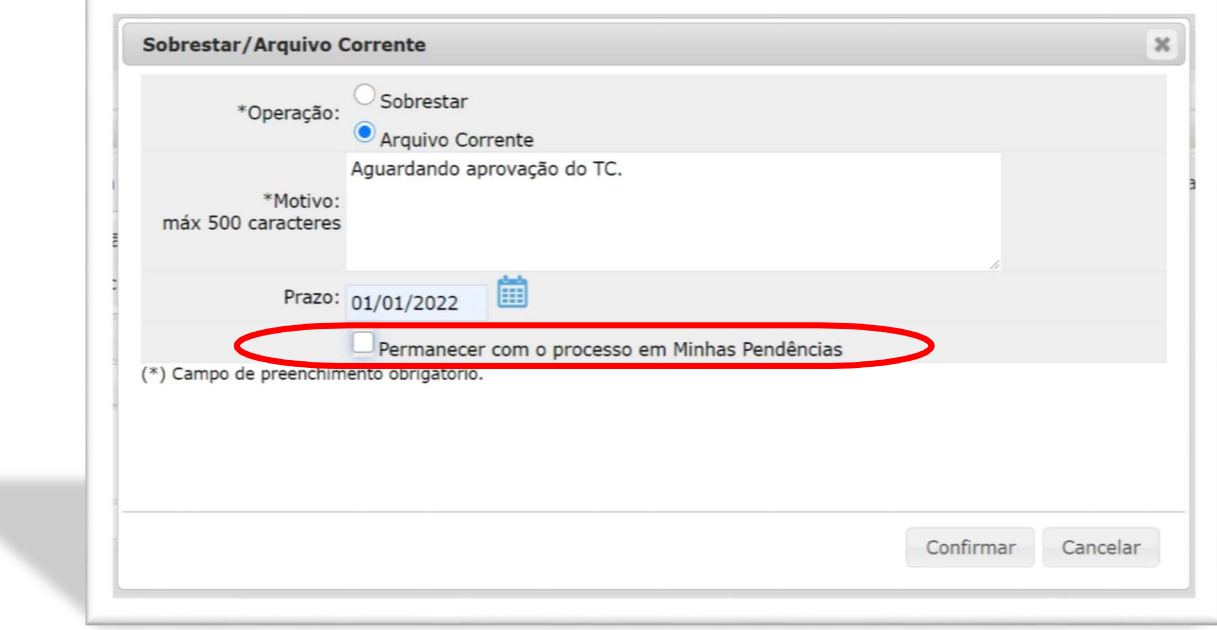

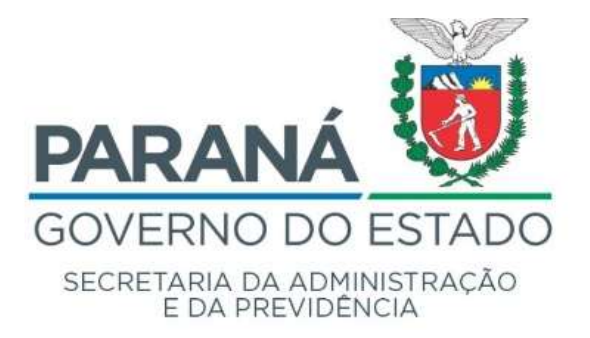

Desta forma, será possível consultar o protocolo atribuído na aba Minhas Pendências, utilizando o filtro de Sobrestado ou Arquivo Corrente e ao utilizar o mesmo filtro na aba Protocolos no Local com informações de quem alterou o processo e por qual motivo.

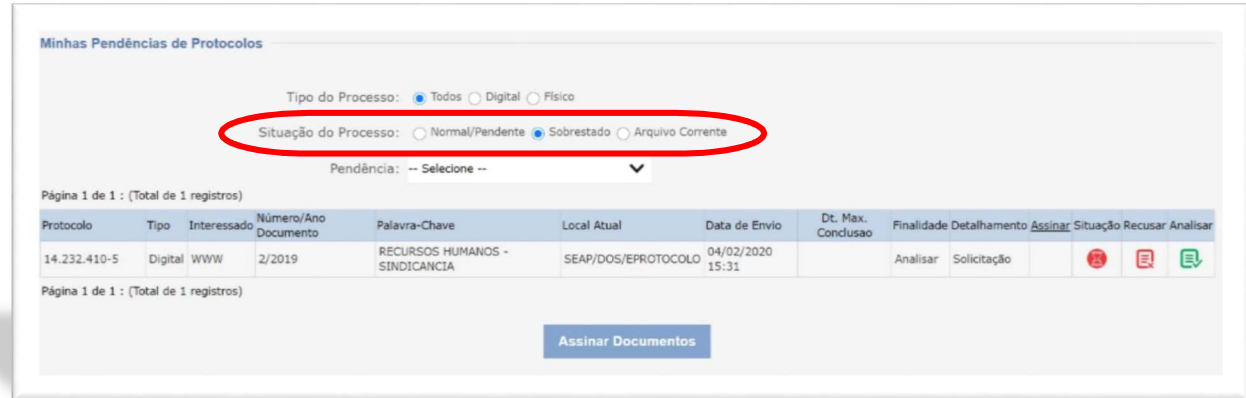

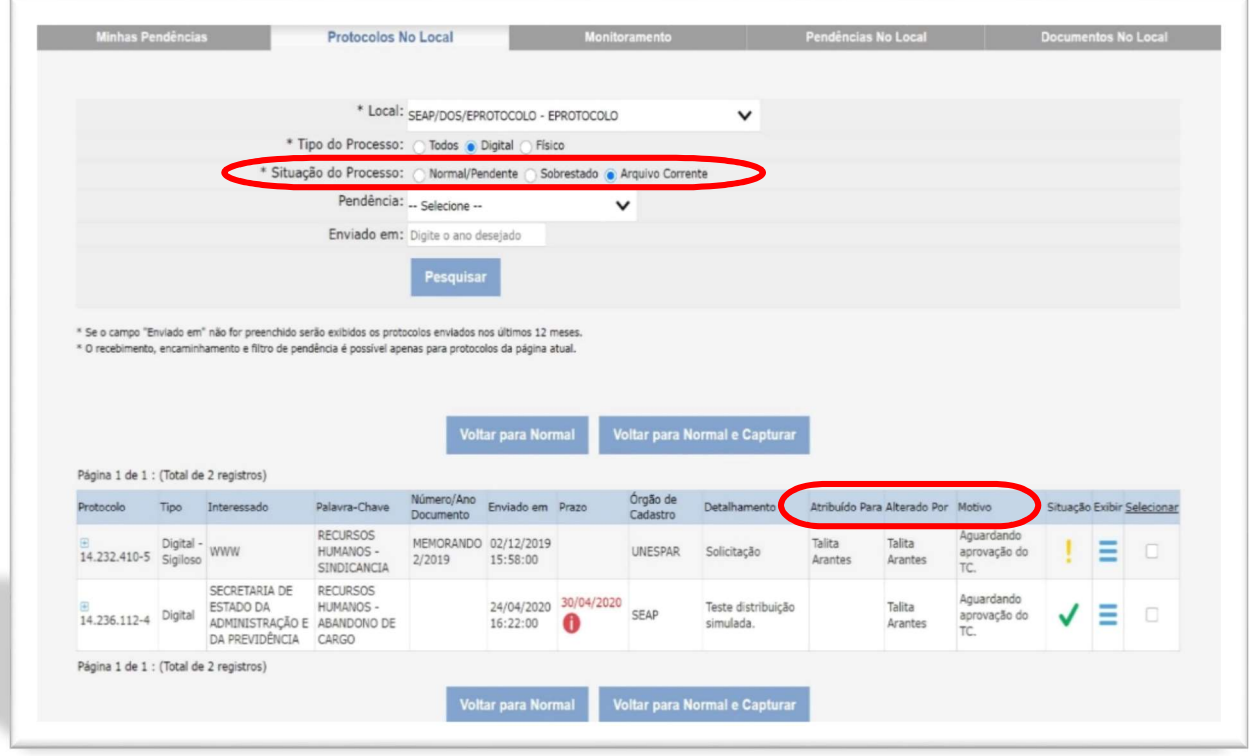

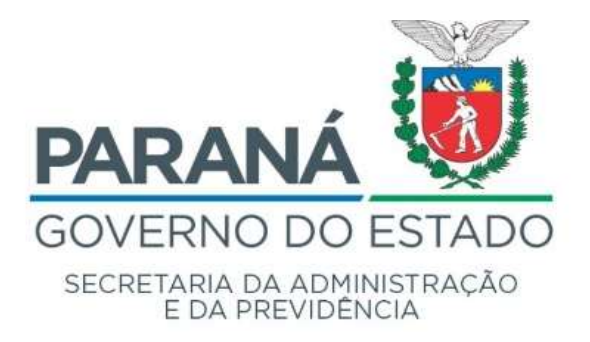

- Somente quem estiver com o processo atribuído ou o responsável pelo local poderá alterá-lo para sobrestado/arquivo corrente.
- Qualquer funcionário do local pode retornar o protocolo para Normal/Pendente e o processo permanecerá com o usuário que estiver atribuído.
- Quando o protocolo em Sobrestado/Arquivo Corrente possuir prazo e permanecer atribuído para um funcionário, retornará para o funcionário como Normal/Pendente.
- Ao consultar os processos em situação Normal/Pendente na aba Protocolos no Local informe também o período de recebimento do processo. Para as opções Sobrestado e Arquivo Corrente o filtro de Ano está inativo.
- 2. Combo para exclusão de monitoramentos em lote.

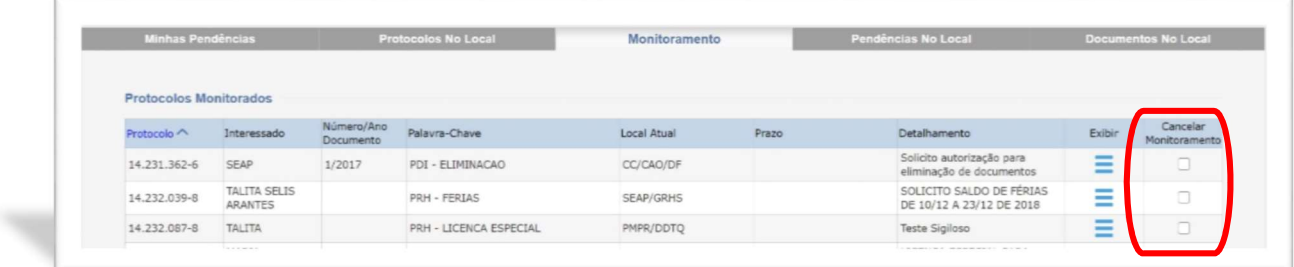

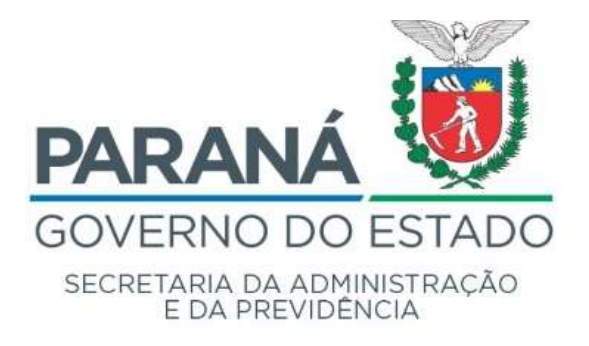

3. Opção para ordenar processos nas abas Minhas Pendências, Protocolos no Local e Monitoramento.

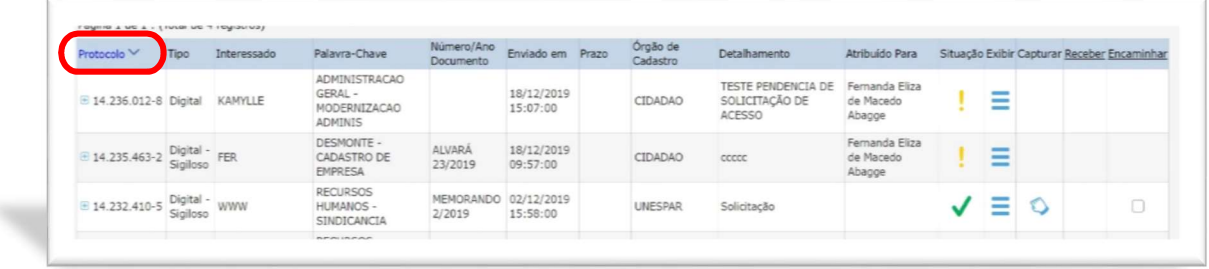

Clique no título da coluna pela qual deseja ordenar os processos.

- Minhas Pendências Protocolo, Tipo, Interessado, N./Ano Doc, Palavra-chave, Local Atual, Data de Envio, Finalidade, Detalhamento.
- Protocolos no Local Protocolo, Tipo, Interessado, Palavra-chave, N./Ano Doc, Enviado em, Prazo, Órgão de Cadastro, Detalhamento, Atribuído Para.
- Monitoramento Protocolo, Interessado, N./Ano Doc, Palavra-chave, Local Atual, Prazo, Detalhamento.

Curitiba, 25 de janeiro de 2021.

Atenciosamente, DEPARTAMENTO DE OPERAÇÕES E SERVIÇOS